# **TCPView Crack X64**

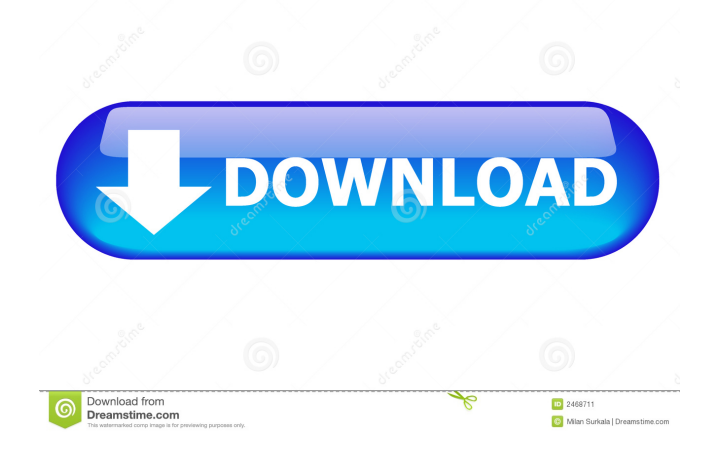

### **TCPView Crack+ Free**

TCPView is a simple but effective network monitor, which displays a process' connected TCP and UDP endpoints. If you have an active internet connection, then TCPView will display all of the processes that are currently online. If you don't, then it will display the process list for the network adapter you are using, either Ethernet or WiFi. You can then connect to them using a remote desktop viewer to explore each of them at will. No setup or installation is required and all you need is a Windows PC with either Ethernet or WiFi adapter, a web browser and a little understanding of how network traffic works. Provides a list of active endpoints Finds active TCP and UDP endpoints for each process Fully configurable UI: you can choose which processes to display Advanced Filter function Save results to text file Limits to 20,000 processes To use this app, you first need to go to Start Menu >> Run, and then enter in the command line: ipconfig /all When the cmd shell returns, look for the IP (Internet Protocol) address and the subnet mask that your computer uses. It should look something like this: As shown in the screenshot, I'm running Windows 7 x64 and have an IP address of 169.254.99.128, and a subnet mask of 255.255.0.0. To connect to the connection of this device, you would need to type in the IP address of the connection in your browser or by using a remote desktop viewer like "Remote Desktop Viewer". To connect to the connection of this device, you would need to type in the IP address of the connection in your browser or by using a remote desktop viewer like "Remote Desktop Viewer". @admin: I'll be sure to keep a check on it. To use this app, you first need to go to Start Menu >> Run, and then enter in the command line: ipconfig /all When the cmd shell returns, look for the IP (Internet Protocol) address and the subnet mask that your computer uses. It should look something like this: As shown in the screenshot, I'm running Windows 7 x64 and have an IP address of 169.254.99.128, and a subnet mask of 255.255.0.0. To connect to the connection of this device, you would need to type in the IP address of the connection in

#### **TCPView Crack+ With Serial Key Free Download**

KEYMACRO is a tool designed to help you to quickly generate and edit macros for Microsoft Office. Once a macro is created, you can easily set a keyboard shortcut to the macro and assign this shortcut to an icon. Advanced users can modify a macro to provide a solution to their problems. Through a user friendly interface, you can easily do the following: \* Create macros \* Export macros \* Create custom commands to run macros \* Reorder the macros \* Export and edit templates \* Enable or disable macros \* Control keyboard shortcuts To start working with KEYMACRO, first click "Create & Export macros". Then click "Create a new macro". Then you have to name the macro, choose a location to save it and the action you want it to perform. The macro will be created and saved in the specified location. You can also specify the options you want to work with, so you can modify the macro to your needs. After that you can either save the macro by clicking "Export" or you can modify it by clicking "Edit". Both of these options work the same way. The macros can then be assigned to an icon or a keyboard shortcut. You can assign more than one shortcut to a macro and you can also assign a shortcut to a template or a custom command. In addition to keyboard shortcuts, the program also provides you with the option to assign custom commands, so you can control every macro from any application. Features: \* Create macros \* Export macros \* Create custom commands to run macros \* Reorder macros \* Export and edit templates \* Enable or disable macros \* Control keyboard shortcuts \* Assign macros to keyboard shortcuts \* Assign keyboard shortcuts to custom commands \* Manage macros To start working with KEYMACRO, first click "Create & Export macros". Then click "Create a new macro". Then you have to name the macro, choose a location to save it and the action you want it to perform. The macro will be created and saved in the specified location. You can also specify the options you want to work with, so you can modify the macro to your needs. After that you can either save the macro by clicking "Export" or you can modify it by clicking "Edit". Both of these options work the same way. The macros can then be assigned to an icon or a keyboard shortcut. You can assign more than one shortcut to a macro and you can also assign a shortcut to a template or a custom command. 81e310abbf

## **TCPView Crack + [Latest 2022]**

TCPView is a simple tool for viewing active TCP and UDP connections on a local computer. It provides a convenient window interface for viewing all of these connections. To view a connection, right-click the icon of a connection, select Properties, then select the Details tab. The Connection's details include the following. - Process ID - Application Name - Host Name - Local Address - Local Port - Remote Address - Remote Port - Creating Time - Module Name - Protocol - State - Pause (for connect/disconnect) Actualy even faster, because it's almost free! The most powerful feature of TCPDump is the fact that it's 100% free. Because we're a small community of volunteers, we can offer this service completely free of charge. All you have to do is go to and download it, use it, then send a mail to the author. Or just download and read the help file. Your feedback is appreciated. Xilinx Zynq UltraScale+ MPSoC DDR3 Compatible memory & JTAG UART Debugger Xilinx Zynq UltraScale+ MPSoC Debug interface using microcontroller JTAG Introduction The Xilinx Zynq UltraScale+ MPSoC contains an ARM Cortex-A9 processor and a dual-port JTAG chain. This version of the interface uses the DDR3 memory and JTAG debug interface found on the Zynq UltraScale+ MPSoC instead of the DDR2 and UART interfaces found on previous Zynq UltraScale+ MPSoC versions. The Zynq UltraScale+ MPSoC DDR3 compatible memory and JTAG UART Debugger allows for embedded developers to connect external hardware such as sensors, controllers, and real time clock circuits via a JTAG interface. The Zynq UltraScale+ MPSoC JTAG UART Debugger interfaces can be used to debug any application by leveraging the on-board JTAG chain and DDR3 memory. Additional USB-JTAG Application Programming Interface The Xilinx Zynq UltraScale+ MPSoC DDR3 Compatible memory and JTAG UART Debugger provides a USB-JTAG Application Programming Interface (API). This API enables developers to use the Zynq UltraScale+ MPSoC JTAG UART Debug

#### **What's New In TCPView?**

This is a nice little tool to view the current endpoints and is great when you're wondering why a process keeps attempting to connect to a certain IP address (malware, for example). TCPView enables you to look at the connections in more detail, the port number and protocol as well as the process name. As soon as you download the program and start it you're presented with a window that lists all the running processes that are currently trying to connect to the Internet. Since this is an open source program, you can download the latest build or you can download a pre-compiled binary that you can run without having to install anything. The program supports both TCP and UDP connections and you can view any of them individually or by protocol. The only thing that you're really limited to is the memory available to the program, because it will persistently record the information for each endpoint (I think it's possible to limit this though). You can make your own backups using the default settings but you can also export the results to a text file for easy storage and later examination. \*\*DISCLAIMER\*\* TCPView is free and open source software distributed under the terms of the GNU General Public License version 2 or later. For more information see the GNU GPL. A: You can also use netstat -ano in the terminal. From there you can open the output in any editor. sudo netstat -ano The output shows the applications listening on a port along with the ports that are being used to connect to that port. The program netstat can also show you the port numbers and other information. A: TCPView is a very cool utility, I made my own copy for my own use. I use it when I am looking at connections and if I find something unusual, I do a Process monitor to look at the process causing the problem. The application is good, I'd just recommend that you don't select a lot of programs and keep your computer running for a little while so the results can be viewed. The first time that I ran it on Windows, it ran forever, so I had to kill the processes one by one, and then when I ran it again, it only took a couple of minutes. I hope this helps. We're just about to launch a new update to ARK which will come in a few hours. If you've been keeping up with the latest progress here's a summary of what's coming: Mining has received new difficulty settings: Normal – No difficulty is added Hard – Mining difficulty will increase with time. Progress is similar to Classic mode (5x chance of detection) Invincible – Mining difficulty will increase with time. Progress is

## **System Requirements:**

--------------------- - Windows 10, 7, Vista, 8/8.1, or 10 - 1 GB of free space Intel: - Intel Core i5-2500 or better - Intel HD4000 or better - 8 GB of RAM - NVIDIA GeForce GTX 650 or better - AMD Radeon HD 5700 or better - Requires at least a 2GB video card - Recommended for 1024 x 768 or higher resolution AMD: - AMD R9 270 or better - NVIDIA

<https://empoweresports.com/wp-content/uploads/2022/06/perbgilb.pdf> <https://practicalislam.online/wp-content/uploads/2022/06/quakal.pdf> <https://earthoceanandairtravel.com/wp-content/uploads/2022/06/hassair.pdf> [http://www.easytable.online/wp-content/uploads/2022/06/MarinaFM\\_888\\_Radio\\_Player.pdf](http://www.easytable.online/wp-content/uploads/2022/06/MarinaFM_888_Radio_Player.pdf) <https://puntorojoec.com/wp-content/uploads/2022/06/elelat.pdf> <https://artism.plus/wp-content/uploads/2022/06/AppJS.pdf> [https://unsk186.ru/wp-content/uploads/HTTP\\_Wizard\\_\\_SSL\\_ActiveX.pdf](https://unsk186.ru/wp-content/uploads/HTTP_Wizard__SSL_ActiveX.pdf) [https://energypost.eu/wp-content/uploads/2022/06/Decipher\\_TextMessage.pdf](https://energypost.eu/wp-content/uploads/2022/06/Decipher_TextMessage.pdf) <http://www.realdealmeetup.com/wp-content/uploads/2022/06/LotkaVolt.pdf> <http://lifemyway.online/wp-content/uploads/2022/06/queegari.pdf>